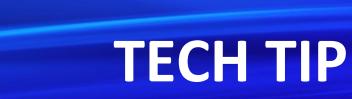

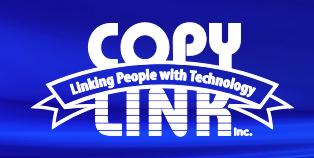

## Defining the Number of Pages per File when Scanning

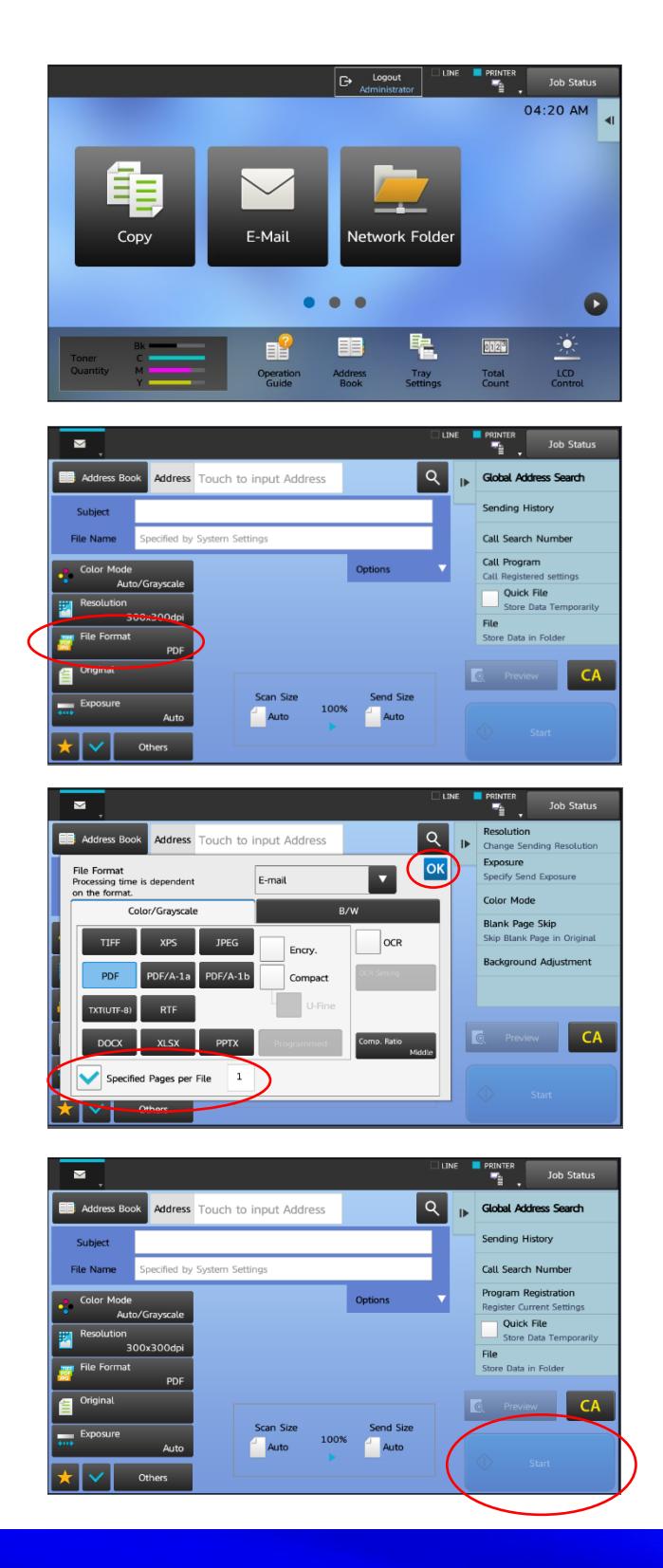

Select your scan destination on the front panel of your device. (Usually E-mail or your Network Folder).

Select the "File Format" option in the menu on the left.

Select the "Specified Pages per File" option at the bottom of the menu. Enter the desired number of pages and select "OK".

Enter any other desired scan information, and select "Start"